# CRIME STOPPER

for the

# **COMMODORE 64**

by

Daniel Kitchen and Barry Marx

Copyright © 1984, Hayden Software Co., Inc. All rights reserved.

Welcome to CRIME STOPPER  $-$  the adventure game that tests your skills as a private eye.

You're Al Clubs, detective. You're three months late with the rent, your secretary has quit, and your office has seen better days. But you've got two things going for you: brains and a nose for sniffing out trouble.

An unopened telegram lies on your desk. Suddenly the phone rings. A terror-filled female voice on the other end of the line pleads with you for help. And then the line goes dead.

Cartier-Blanche Sizemore, young heiress to the massive Sizemore fortune, has been kidnapped. Her mother wants to get her back. Alive. Sounds simple right?

Wrong. It's 7:00 a.m. and you've only got till midnight to get the heiress back. The city is filled with clues but it's a jungle too. The subways are dangerous, the streets are menacing, and enemies lurk in unexpected places.

Better get moving. Time is money. Or murder.

### HARDWARE REQUIREMENTS

To play CRIME STOPPER, you will need a Commodore 64 computer, VIC 1541 disk drive and TV (or monitor and 5-Pin Din audio cable).

### LOADING INSTRUCTIONS

- 1. Make sure your computer and disk drive are turned OFF.
- 2. Turn ON the disk drive.
- 3. Turn ON the TV or monitor; then turn ON the computer.
- 4. When the red error light on the disk drive goes out, open the drive door. Insert the CRIME STOPPER disk, label side up. Close the drive door. (Note: It is important to turn the disk drive OFF and ON again before loading a new program.)
- *5.* When READY appears on the screen, type LOAD "START", 8 and press RETURN. The screen will display the message SEARCHING FOR START followed by the word LOADING.
- 6. When READY appears on the screen, type RUN and press RETURN. The screen will display the message PLEASE WAIT, NOW LOADING, and then the title screen will appear.
- 7. Press any key and the following Color Option Menu will appear:
	- FI Change Response Color
	- F3 Change Text Color
	- FS Change Background Color
	- F7 Begin Game

By pressing each of the function keys you can cycle through all of the possible color combinations and select the colors you would like to appear on the screen. Once you've begun playing, you cannot change the colors of your screen.

8. Press F7 to begin the game.

### BASIC MOVES

The following commands, entered on your Commodore keyboard, direct your search for Miss Sizemore. After each command entry, press RETURN.

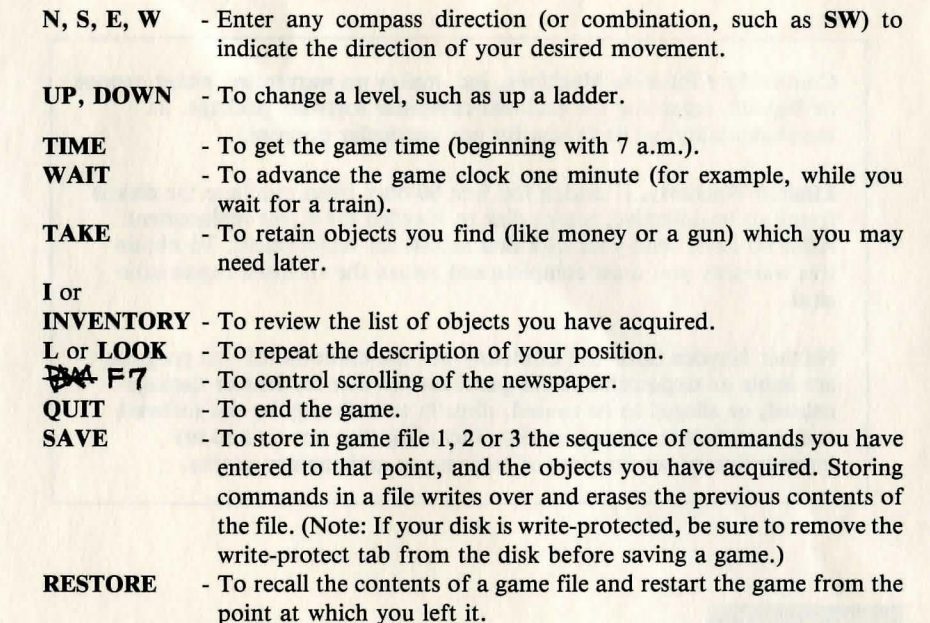

\*The system will accept many full sentences and commands. Sentences must begin with a verb (such as OPEN DRAWER, GO DOWN STAIRS, PICK UP GUN). Simple directional commands may be entered with or without a verb (such as GO EAST, EAST, or simply E). You may also enter strings of sequential commands (such as "E, NE, WAIT, TAKE GUN, UP"), separated by commas.

## CLUES AND CAUTIONS

Be suspicious! Anything you see may be a clue  $-$  or be hiding one. Move, lift, open and look behind everything. Even your own office could bring you closer to cracking the case, so search it thoroughly. Take anything remotely useful. Like money ... or a gun.

You think the city's your turf? Don't be smug. Jot down notes. Make a map. You'll need them along with your **SAVE** command.

But the clock runs out at midnight, Al Clubs.

Commodore Business Machines, Inc. makes no warranties, either express or implied, regarding the enclosed computer software package, its merchantability, or its fitness for any particular purpose.

Limited Warranty. If during the first 90 days from purchase the disk is found to be defective, return disk to Hayden for a free replacement. After 90 days, send your disk and \$10.00 for replacement. To obtain this warranty you must complete and return the enclosed registration card.

Neither Hayden Software Company nor the author(s) of this program are liable or responsible to the purchaser or user for loss or damage caused, or alleged to be caused, directly or indirectly by the software and its attendant documentation, including (but not limited to) interruption of service, loss of business or anticipatory profits.

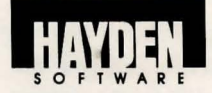

HAYDEN SOFTWARE CO. 600 Suffolk Street Lowell, MA 01854 1-800-343-1218 (in MA, call 617-937-0200)

19530-01 8/84 SM CUI